Vorlesung Systemtheorie und Regelungstechnik (SR) Albert-Ludwigs-Universitat Freiburg – Sommersemester 2014 ¨

## Übungsblatt 10: Stabilität von Regelungssysteme (Abgabe am 23.07.2014, 8:15, im Hörsaal, oder früher in Geb. 102, 1. Stock, Anbau, hinten links)

Prof. Dr. Moritz Diehl, Mario Zanon

Auf diesem Blatt wollen wir die Stabilitat von Regelungssystemen analysieren. Die MatLab-Dateien finden Sie unter: ¨ www.imtek.de/professuren/systemtheorie/lehre/sommersemester-2014/systemtheorie-und-regelungstechnik/sysreg . Nützliche MATLAB-Befehle für dieses Blatt sind: zero, pole, nyquist, margin, step

- 1. Betrachten Sie das folgende System  $G(s) = \frac{10}{(s+1)^2 (0.01s+1)}$ . Definieren Sie das System mit Hilfe des Befehls tf.
	- (a) Zeichnen Sie das Nyquist Diagramm in Matlab. Erfüllt das System das Nyquist Kriterium? Wäre der geschlossene Kreis  $\frac{G(s)}{1+G(s)}$ stabil? (1 P.)
	- (b) Wie viele stabile und instabile Pole hat das System  $G(s)$ ? (1 P.)
	- (c) Wo schneidet das Nyquist Diagramm die negative Reelle Achse? Welche Amplitudenreserve hat das System? (1 P.)
	- (d) Zeichnen Sie den Einheitskreis. Für welche  $\omega$  ist  $|G(j\omega)| = 1$ , bzw.  $|G(j\omega)|_{\text{dB}} = 0$ ? Welche Phasenreserve hat das System? *Tipp*: definieren Sie einen Vektor t = (0:1e-2:1) \*2\*pi, benutzen Sie hold on und plotten Sie  $\cos(t)$  und  $\sin(t)$ . (1 P.)
	- (e) Zeichnen Sie das Bode Diagramm in Matlab und kontrollieren Sie, ob die Werte, die Sie berechnet haben, stimmen oder nicht. (1 P.)
	- (f) Benutzen Sie jetzt den Befehl margin(mytf). Interpretieren Sie das Ergebnis und beziehen Sie es auf die vorige Aufgabe. (1 P.)
	- (g) Benutzen Sie jetzt einen P-Regler, mit Verstärkung  $k_p > 0$ . Wie groß kann man die Verstärkung  $k_p$  wählen, bevor der geschlossene Kreis instabil wird? Checken Sie dies mit Hilfe der Nyquist und Bode Diagrammen. Was geschieht, wenn man  $k_p = 40$  benutzt? (1 P.)

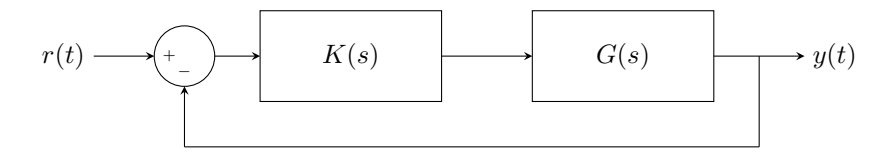

- (h) \* Statt des P-Reglers, benutzen Sie den Regler  $K(s) = s^2 + 40s + 10$ . Zeichnen Sie die Nyquist und Bode Diagramme. Welche Amplituden- und Phasenreserve hat das System? (1 B.P.)
- 2. \* Betrachten Sie das System  $G(s) = \frac{s+1}{(s+2)(s-2)}$  und den Regler  $K(s) = \frac{s-2}{s+3}$ .
	- (a) \* Welche Nullstellen hat die Funktion  $F(s) = 1 + K(s)G(s)$ ? Ist der geschlossene Kreis stabil? (1 B.P.)
	- (b) \* Das reale System habe die Übertragungsfunktion  $G(s) = \frac{s+1}{(s+2)(s-2+\epsilon)}$  mi kleinem  $\epsilon \neq 0$ . (1 B.P.)
- 3. Betrachten Sie das System  $G(s) = \frac{2s^2 s 6}{10s^3 + 31s^2 + 13s + 1}$ .
	- (a) Ist es stabil?  $(1 \text{ P.})$
	- (b) Welche Amplituden- und Phasenreserve hat es? (1 P.)
	- (c) Berechnen Sie den kritischen Verstärkungsfaktor  $K_{kr}$ . (1 P.)

(d) Plotten Sie die Sprungantwort des Systems, wenn es mit dem P-Regler  $K(s) = K_{\text{kr}}$  geregelt wird. Oszilliert das System wie erwartet? Was geschieht, wenn  $K(s) = K_{\text{kr}} - \epsilon$ , mit  $\epsilon = 0.01$  ist? (1 P.)

- (e) Berechnen Sie die kritische Periodendauer  $T_{kr}$ . (1 P.)
- (f) Verwenden Sie jetzt die im Skript angegebene Tabelle, um einen P-, einen PI- und einen PID-Regler einzustellen. Plotten Sie in der selben Figur die Sprungantwort von allen drei Reglern über den Horizont [0, 100]. Welches Verhalten haben die drei geregelten Systeme? Ist dieses Verhalten wie erwartet? *Tipp*: benutzen Sie den MATLAB-Befehl step(meine\_uebertragungsfunktion,100). (2P.)
- (g) Welche Amplituden- und Phasenreserve haben die drei offenen Kreise? (1 P.)
- (h) \* Was geschieht, wenn Sie für die drei Regler die Werte  $K_{\rm P} = 1, K_{\rm I} = 0.1$  und  $K_{\rm P} = 2$  benutzen? Und mit  $K_{\rm P} = 2$ ,  $K_I = 0.1$  und  $K_P = 4$ ? Erklären Sie warum. Welche Amplituden- und Phasenreserve haben die drei offenen Kreise?

- 4. Offnen Sie die Matlab Figure mit der Sprungantwort eines unbekannten Systems. ¨
	- (a) Finden Sie ein Modell  $G(s) = \frac{k_s}{Ts+1}e^{-T_ts}$ , das die gegebene Sprungantwort gut approximiert. *Tipp*: öffnen Sie die Figur in Matlab und mit Hilfe des Befehls hold on polten Sie die Sprungantwort von  $G(s)$  und wählen Sie die drei Parameter  $k_s$ , T und  $T_t$ , die die gegebene Antwort am besten approximieren. (1 P.)
	- (b) Stellen Sie jetzt einen P-, einen PI- und einen PID-Regler ein. Benutzen Sie dafür die in der folgende Tabelle gegebene Parameter. Regler P PI PID<br>Parameter.  $\frac{R}{V}$   $\frac{T}{T}$   $\frac{V}{V}$   $\frac{0.9T}{T}$   $\frac{T}{T}$   $\frac{2.22 T}{V}$   $\frac{V}{V}$   $\frac{1.2 T}{V}$   $\frac{T}{T}$   $\frac{9.2 T}{V}$ Parameter  $K_P = \frac{T}{k_s T_t}$   $K_P = \frac{0.9 T}{k_s T_t}$ ,  $T_I = 3.33 T_t$   $K_P = \frac{1.2 T}{k_s T_t}$ ,  $T_I = 2 T_t$ ,  $T_D = 0.5 T_t$
	- (c) Checken Sie die Sprungantwort des realen Modells mit den drei Reglern. Benutzen Sie dafur die gegebene Funktion ¨ mein\_geregeltes\_system(Kp, Ki, Kd, horLength). (1 P.)

Checken Sie die Sprungantwort des einfachen Modells mit den drei Reglern. (1 P.)

Ingesamt gibt es 18 Punkte und 5 Bonuspunkte auf diesem Blatt.